# **AKTUÁLNÍ ZNĚNÍ REGISTRACE A ZÁPIS PŘEDMĚTŮ NA VŠTE**

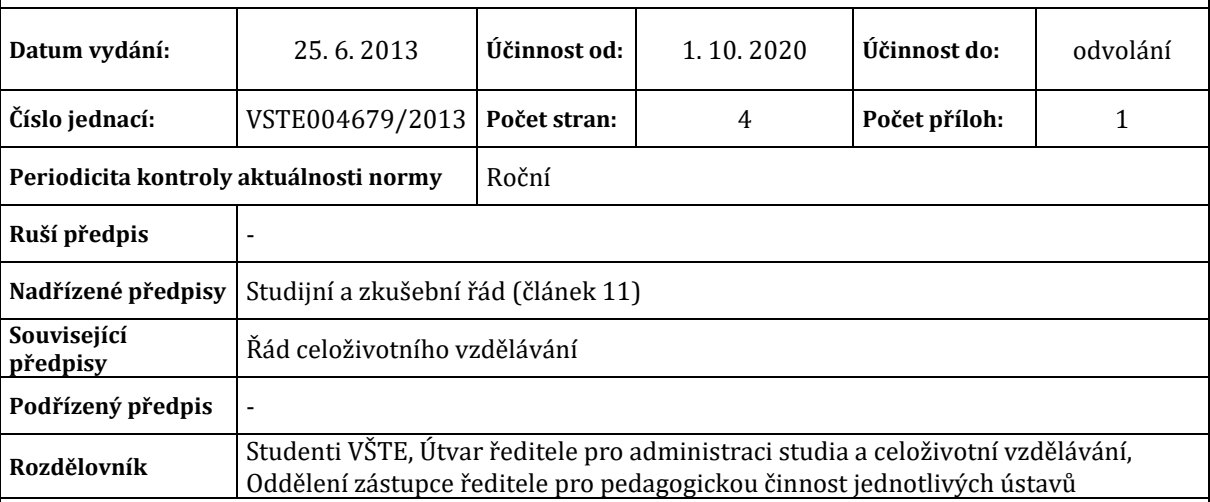

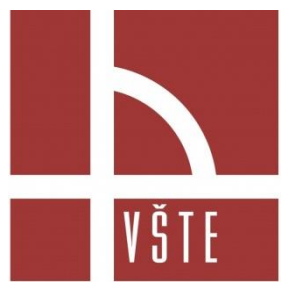

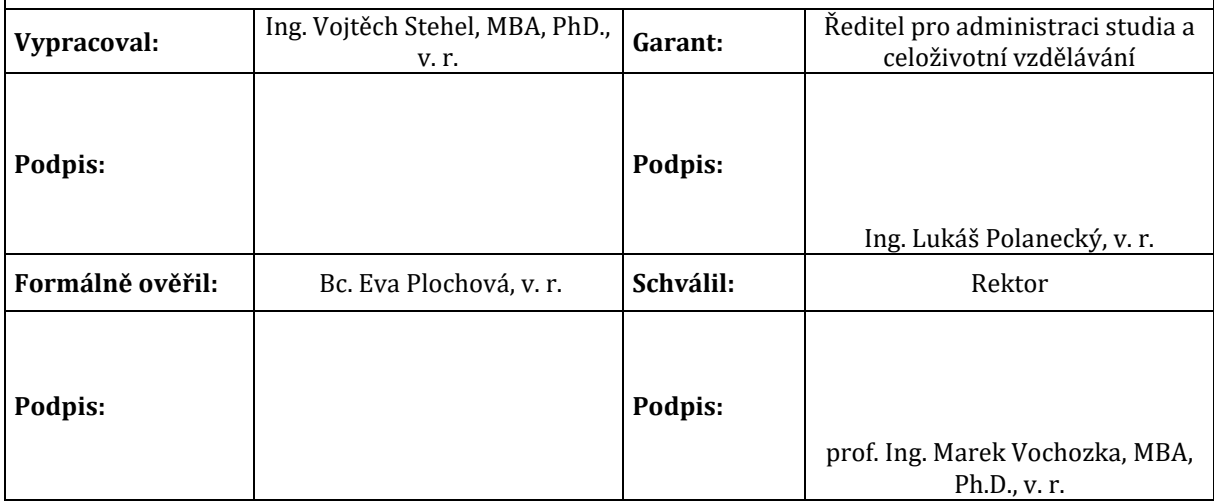

## **Článek 1 Obecná ustanovení**

(1) Vysoká škola technická a ekonomická v Českých Budějovicích (dále jen "VŠTE") stanoví v souladu s Harmonogramem akademického roku (dále jen "harmonogram AR") postup registrace, zápisu předmětů a tvorbu rozvrhu.

## **Článek 2 Registrace**

- (1) Jako podklad pro výběr předmětů k registraci slouží studentovi studijní plán pro daný studijní program a přednastavená šablona v Informačním systému VŠTE (dále jen "IS"), která určité předměty nabízí vždy podle platného harmonogramu akademického roku (dále jen "AR").
- (2) Registrace je pro všechny studenty povinná vyjma studentů prvních ročníků, kteří si registraci nedělají.
- (3) Student, který si registraci neudělá, bude kontaktován zástupcem ředitele pro pedagogickou činnost jednotlivého ústavu pro sjednání nápravy.
- (4) Registrace se provádí přes sekci *Student -> Registrace a zápis předmětů -> Přidat předměty dle šablony nebo pomocí vložení kódu.* Student si registruje předměty přes registrační šablony, které kopírují jednotlivé doporučené studijní plány. V době registrace si student registruje předměty, které bude chtít studovat další semestr. Současně má student povinnost si registrovat i neúspěšné předměty v souladu se Studijním a zkušebním řádem VŠTE. Po celou dobu registrace je možné registrované předměty dopisovat či rušit.
- (5) Registrační vlny stanovují pořadí, kdy pro určitou skupinu studentů začíná registrace předmětů. Registrační vlny začínají vždy výhradně v pracovní den v 17 hodin. Začátek registrace je pro jednotlivé studenty rozložen do pěti vln, kdy se postupně může registrovat stále více studentů.
- (6) Pro stanovení pořadí se použije tzv. zbytkový objem kreditů definovaný takto: "Zbytkový objem kreditů pro studium v programu je rozdíl minimální kreditové hodnoty studia (standardní doba studia v semestrech krát 30) a počtu kreditů, které student ve studiu dosud získal a má je do studia v tomto programu započítány, včetně kreditů za uznané předměty (pokud je výsledek záporný, považuje se za nulu). Studuje-li student souběžně ve více programech (studiích), posuzuje se zbytkový objem kreditů pro každé studium zvlášť, protože se student registruje do každého svého studia zvlášť."
	- **První registrační vlna:** Od okamžiku zahájení registrace v daném semestru se registrují studenti do studií, ve kterých dosáhli zbytkového objemu kreditů menšího než 61 kreditů.
	- **Druhá registrační vlna:** Od okamžiku následujícího jeden pracovní den po zahájení registrace se registrují navíc studenti se zbytkovým objemem kreditů menším než 121 kreditů.
- **Třetí registrační vlna:** Od okamžiku následujícího dva pracovní dny po zahájení registrace se registrují navíc studenti se zbytkovým objemem kreditů menším než 181 kreditů.
- **Čtvrtá registrační vlna:** Od okamžiku následujícího tři pracovní dny po zahájení registrace se registrují navíc studenti se zbytkovým objemem kreditů menším než 241 kreditů.
- **Pátá registrační vlna:** Od okamžiku následujícího čtyři pracovní dny po zahájení registrace (pátá vlna) se registrují všichni studenti.

#### **Článek 3 Zveřejnění rozvrhu**

- (1) Zveřejnění rozvrhů se řídí dle platného harmonogramu AR.
- (2) Rozvrh jednotlivých předmětů je zveřejněn v sekci *IS -> Rozvrh -> Zobrazení rozvrhu*.

## **Článek 4 Zápis předmětů**

- (1) Zápis a potvrzení předmětů (auto zápis) probíhá v období zápisu dle harmonogramu AR.
- (2) Student prvního ročníku nemá možnost zapisovat si seminární skupiny. Pokud student nemá možnost zapisovat se do seminárních skupin je o této skutečnosti informován při zápise do studia a následně i prostřednictvím IS. Po zvolení studijního kruhu sestavují rozvrh pracovníci Útvaru ředitele pro administraci studia a celoživotní vzdělávání (dále jen "ÚŘAS").
- (3) Auto zápis je automatický zápis, který je spuštěn jeden den před začátkem zápisu předmětů. Tento auto zápis automaticky zapíše všechny bezproblémové předměty.
- (4) Pokud si student vytvořil registraci:
	- a) a vyhověl všem stanoveným podmínkám (prerekvizity, kapacita) pro jednotlivý předmět, bude předmět zapsán/potvrzen automaticky. Jedná se o bezproblémovou registraci.
	- Pokud je zaregistrovaný předmět označen červeně (problém s prerekvizitou, kapacitou apod.), předmět nezapíše.
	- Je-li předmět kapacitně omezený, automaticky zapsáni budou ti studenti, kteří mají vyhovující pořadí. Aktuální pořadí je uvedeno ve sloupci Pořadí. Systém pro stanovení žebříčku s pořadím používá následující pravidla:
		- i) Jako první se řadí, kdo již má předmět zapsaný.
		- ii) Jako druzí se řadí studenti, kteří předmět musí opakovat (automatická registrace IS před začátkem registrace).
		- iii) Jako třetí se řadí studenti mateřských oborů/programů.
		- iv) Jako čtvrtí se řadí studenti, nemateřských oborů/programů a studenti, kteří předmět neopakují.

## **Článek 5 Zápis seminárních skupin**

- (1) Volbou seminárních skupin si student zvolí rozvrh.
- (2) Student prvního ročníku nemá možnost zapisovat si seminární skupiny. Studentovi prvního ročníku se následně v aplikaci pro zápis seminárních skupin zobrazuje informace: *"Studenti 1. ročníku nemohou manipulovat se seminárními skupinami"*. Pokud je kolonka zápisu do seminárních skupin vyplněná, spočítá se počet pracovních dní mezi daty "Zápis do seminárních skupin" (datum začátku) a "Zápis do seminárních skupin – 1. ročník". O tolik pracovních dní se pak posune zápis seminárních skupin studentům 1. ročníku. Pokud student nemá možnost zapisovat se do seminárních skupin je o této skutečnosti informován při zápise do studia a následně i prostřednictvím IS. Po zvolení studijního kruhu sestavují rozvrh pracovníci ÚŘAS.
- (3) Seminární skupiny si student vybírá dle aktuálně platného harmonogramu AR pomocí odkazů *IS -> Student -> Přihlašování/odhlašování seminárních skupin.* Přihlašování do seminárních skupin je omezeno vlnami. Zápisové vlny stanoví pořadí, kdy má skupina studentů možnost přihlásit se do seminární skupiny. Přihlašování je rozloženo do čtyř vln takto:
	- **První vlna:** Od okamžiku zahájení přihlašování do seminární skupiny v daném předmětu se přihlašují studenti, kteří získali více než 89 kreditů ve studiu, v němž mají předmět zapsán.
	- **Druhá vlna:** Od okamžiku následujícího jeden pracovní den po zahájení přihlašování do seminární skupiny se přihlašují navíc studenti, kteří získali více než 29 kreditů ve studiu, v němž mají předmět zapsán.
	- **Třetí vlna:** Od okamžiku následujícího dva pracovní dny po zahájení přihlašování do seminární skupiny se přihlašují všichni ostatní studenti.
	- **Vlna pro studenty 1. ročníků:** Pokud je kolonka zápisu do seminárních skupin vyplněná, spočítá se počet pracovních dní mezi daty "Zápis do seminárních skupin" (datum začátku) a "Zápis do seminárních skupin – 1. ročník". O tolik pracovních dní se pak posune zápis seminárních skupin studentům 1. ročníku.

## **Článek 6 Korekce rozvrhu**

- (1) Zaregistrované i zapsané předměty lze zrušit v obdobích registrace, zápisu a změn v zápisu viz termíny v aktuálně platném harmonogramu AR, vyjma zvolení studijního kruhu, kdy je rozvrh sestavován pracovníky ÚŘAS.
- (2) Rušení předmětů podléhá Studijnímu a zkušebnímu řádu VŠTE. Jednotlivě předměty je možné zrušit přímo v tabulce s přehledem zaregistrovaných/zapsaných předmětů kliknutím na odkaz *"zrušit předmět"* ve sloupci *"Požaduji"*. Také v sekci *Student → Registrace a zápis předmětů → Zrušit předměty,* zde je potřeba zaškrtnout políčka u předmětů, které chce student odregistrovat a volbu potvrdit tlačítkem *"Zruš"* registraci nebo zápis zaškrtnutých předmětů.
- (3) Po korekci rozvrhu začíná semestr a s ním i konec úprav v rozvrhu.

(4) Pokud si student nesestaví rozvrh určitého předmětu (nezvolí si seminární skupiny), nemá právo vykonat zkoušku či zápočet z daného předmětu a bude nucen předmět opakovat.

**Příloha** Příloha č. 1 - [Algoritmus předzápisu \(registrace\) a zápisu předmětů](https://is.vstecb.cz/auth/do/vste/uredni_deska/1905433/2130812/aktualni_zneni_normy/2130814/Priloha_c_1.2_DO_c._2_SM_9_2013.pdf)